# **Лекция 18** Golden Software **Grapher**

#### **Рассматриваемые вопросы**

- **1. Возможности программного продукта Grapher**
- **2. Основные окна и кнопки Grapher**
- **3. Построение гафиков**
- ❖ **полярные.**
- ❖ **особенные,**
- ❖ **столбчатые,**
- ❖ **линейные,**
- **В программе возможно создание 4-х типов двухмерных графиков:**
- **Софт дает возможность строить более 54 видов трехмерных и двухмерных графиков.**
- **использовании графический пакет позволяющий строить выполнять графики.**

**Grapher – простой и мощный в** 

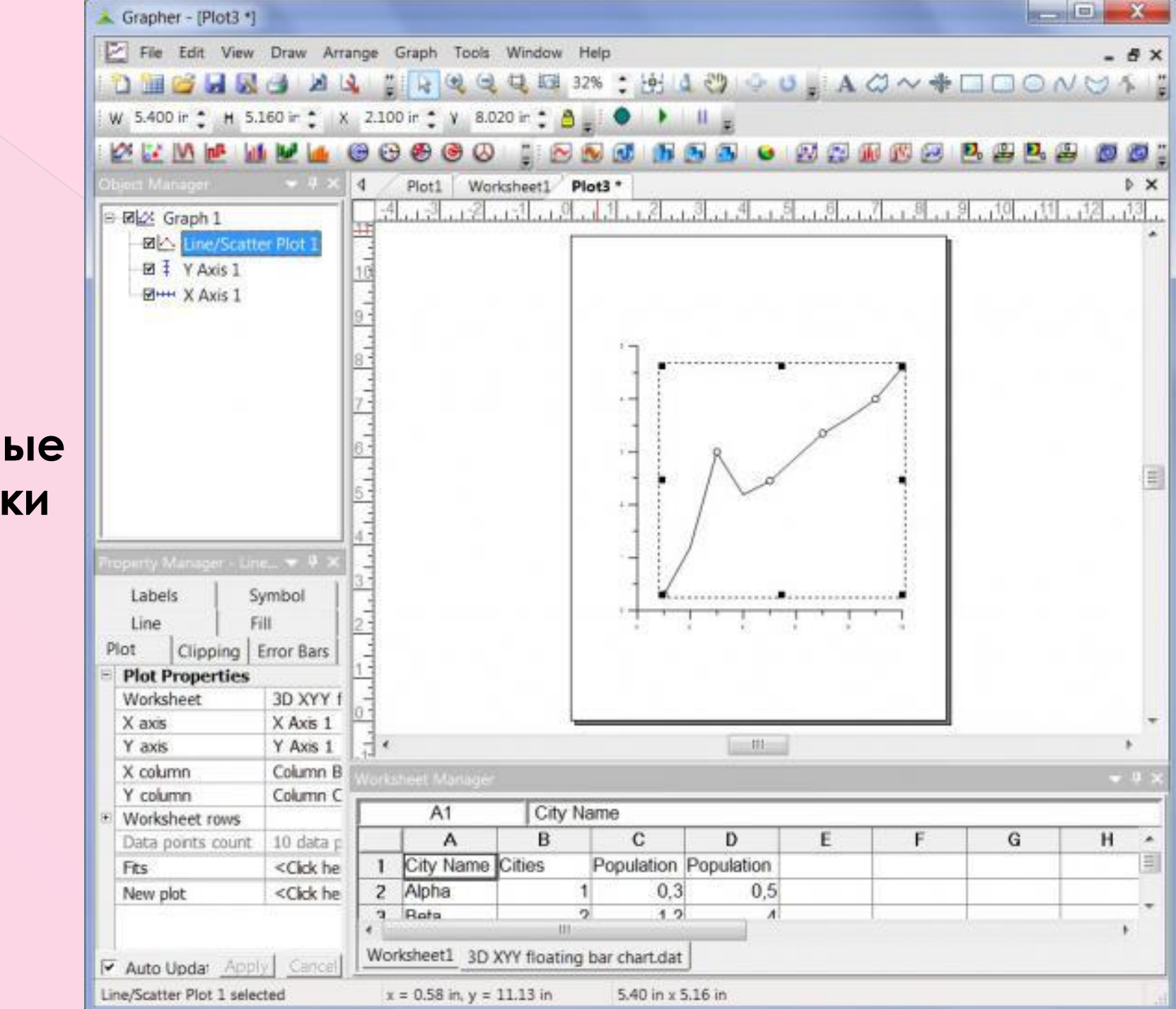

**Линейные графики**

**RECORD CO.**  $\mathbf x$ Grapher - [Plot12 \*] File Edit View Draw Arrange Graph Tools Window Help  $\theta$   $\times$ Q 53 32% : H 4 3 4 5 5 A 3 ~ + 0 0 0 N 5 4 7  $\frac{1}{2}$  $\Theta$ W **Corporation** W 6.000 ir \* H 6.000 ir \* X 1.500 ir \* Y 8.500 ir \* 8  $\mathbf{H}$  . The set of  $\mathbf{H}$ 要要加速区 **DE M**  $O<sub>1</sub>$ Ø  $\sim$   $\sim$ ΩJ. ίā, **G**  $D_0$   $D_0$   $D_0$   $D_0$ ⊜ Θ ۳ G ß. o d Worksheet1 Plot12 \* **D** X Plot1  $13.$ اقت آین اقت اقت  $19.11$  $-1 - 1$  $1.1.71.1.7$ B 团Z Graph 1 **ZLA** Histogram 図 ‡ Y Axis 1 **EHH X Axis 1** Line Fill Plot Labels **Plot Properties** 3D XY Worksheet X axis X Axis Y Axis Y axis ą. Data column Colum  $||$  111 E Worksheet rows Data points count 40 dat 70 A1 Base Zero  $H$ C Base value  $\theta$ A B D E F G  $\hat{\phantom{a}}$  $\equiv$ Bar width  $100 \div$ 70  $\mathbf{I}$ Orientation Vertica  $62$  $\overline{2}$ Box Bar style  $\mathbf{a}$  $75$  $\mathbf{m}$ Set image <Click » Worksheet1 3D XYY histogram.dat Auto Upda: Apply Cance Histogram 1 selected  $x = 0.40$  in,  $y = 11.18$  in 6.00 in x 6.00 in

#### **Столбчатые графики**

#### **Особенные графики**

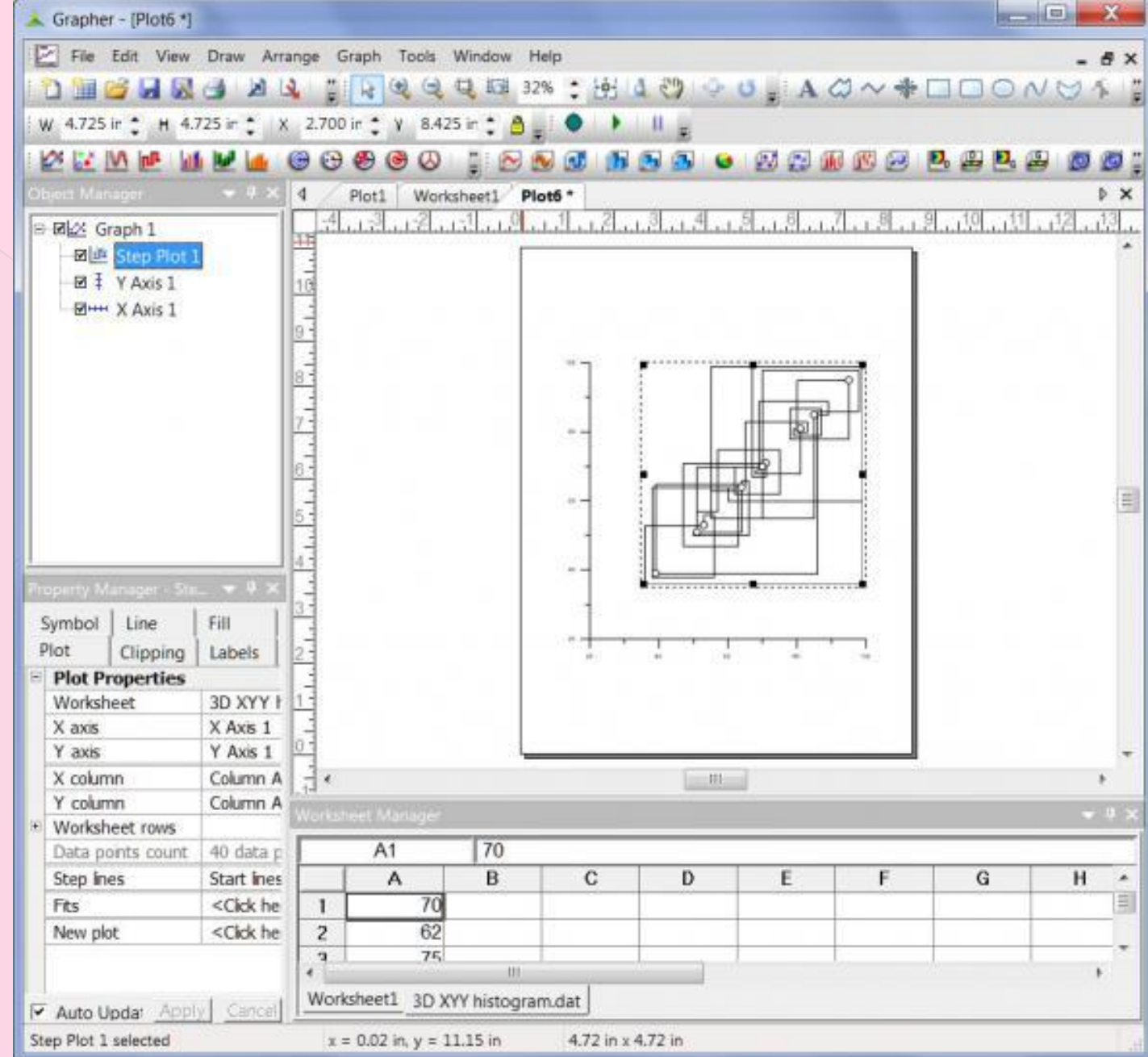

#### **Полярные графики**

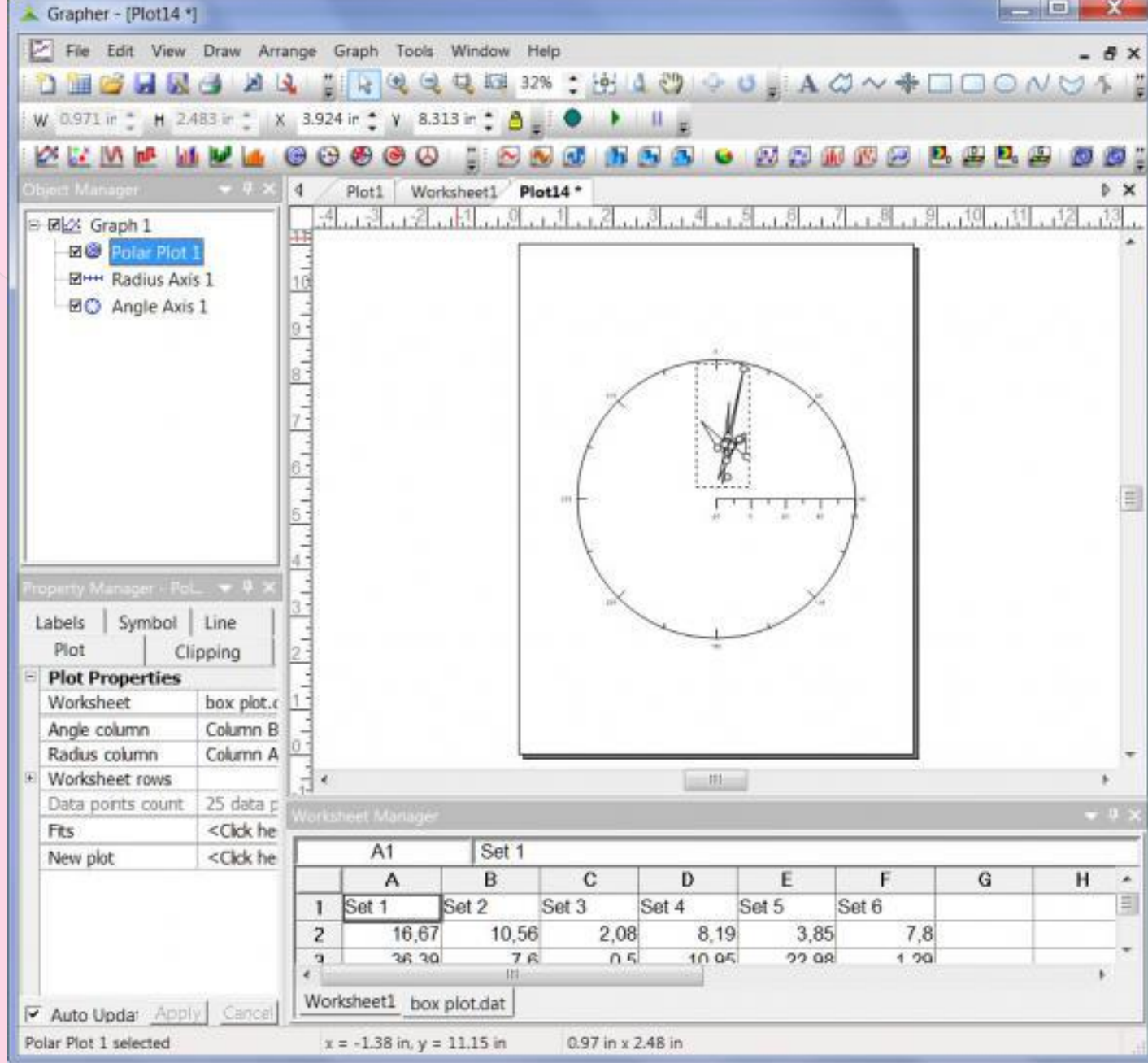

Все данные типы графиков и в **трехмерном исполнении. Если необходимо отразить дополнительную переменную, то можно воспользоваться графиками 3D XYZ, контурными картами либо картами поверхности.**

- **С помощью Grapher можно:**
- ⦿ *создавать контурные карты, используя файлы данных или сеточные файлы Surfer и опцию заливки;*
- ⦿ *накладывать контурные карты на карты поверхности или другие типы графиков;*
- ⦿ **изменять линию контура и раскрашивать карту по частям, различными цветами.**

**Карты поверхности можно строиить используя любой файл данных, трехмерную функцию или сеточный файл** *Surfer***.** 

**Кроме того,** *Grapher* **позволяет вам строить линейные графики, диаграммы разброса, гистограммы и пузырьковые диаграммы.**

#### **Графики 3D XYZ**

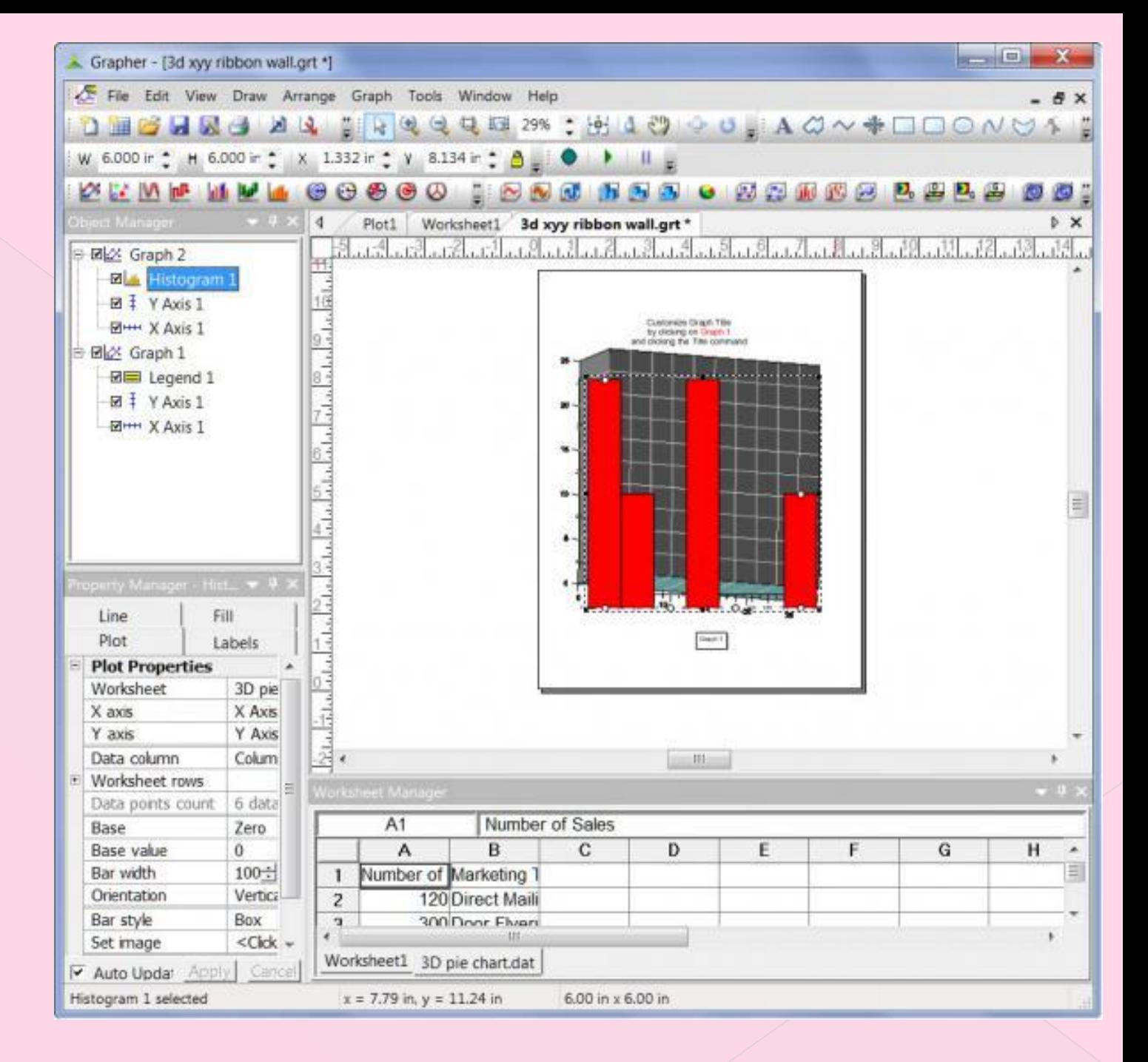

#### **Контурная карта**

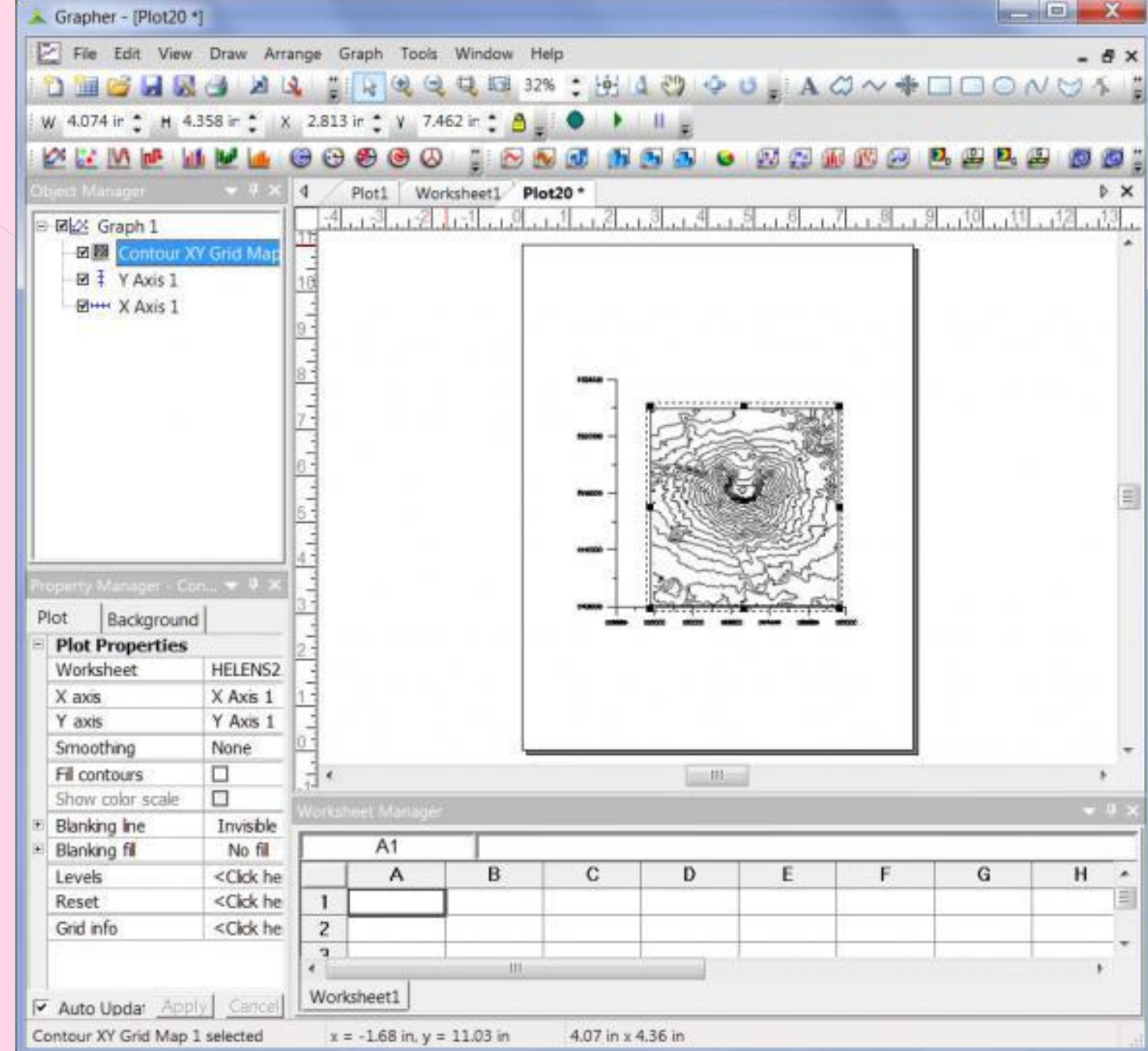

#### **Карта поверхности**

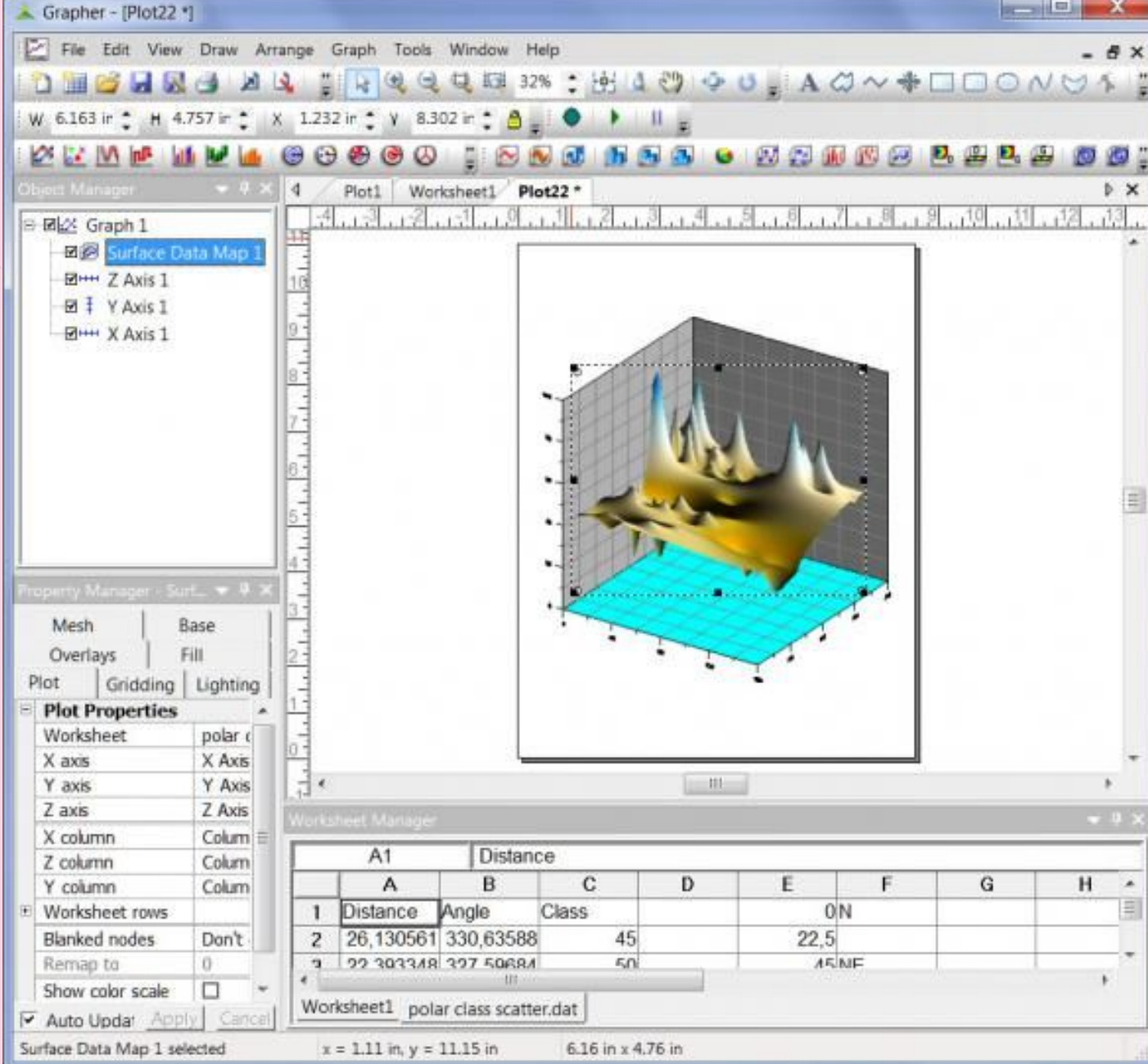

# **Возможности программы:**

- Разноцветные столбчатые и пузырьковые диаграммы
- **• Одновременное редактирование нескольких объектов**
- **• Градиентная заливка для всех объектов**
- **• На графиках 3D XYZ можно добавлять вертикальные линии сетки**
- **• Настройка любой части графика под вашу уникальную ситуацию**
- **• Простое создание своих собственных пользовательских графиков с помощью мастера**
- **• Создание шаблонов и их сохранение для использования на других графиках**
- **• Разбиение длинных подписей к осям**
- **• Автоматизация процесса построения графиков**
- **• Запись процессов графика внутри сценария**
- **• Экспортирование графиков для использования в презентации и публикации в одном из многочисленных форматов, в том числе векторных PDF, EMF, EPS и т.д.**

## **2. Основные окна и кнопки Grapher**

### Главное окно программы

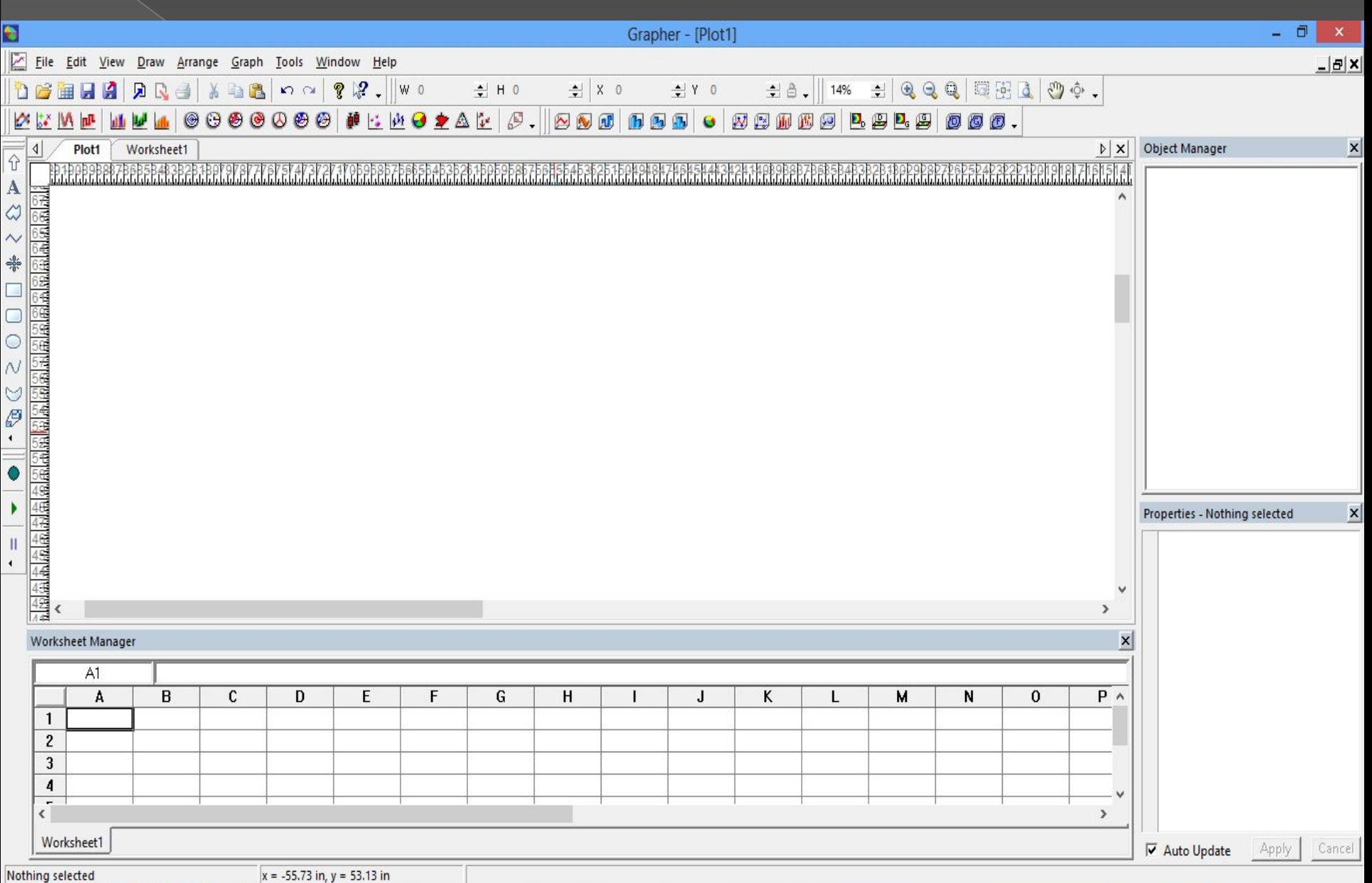

▲ P 视 P (\*) PYC 15:16

昌  $\ddot{\bm{v}}$  $P$ 

v

Đ

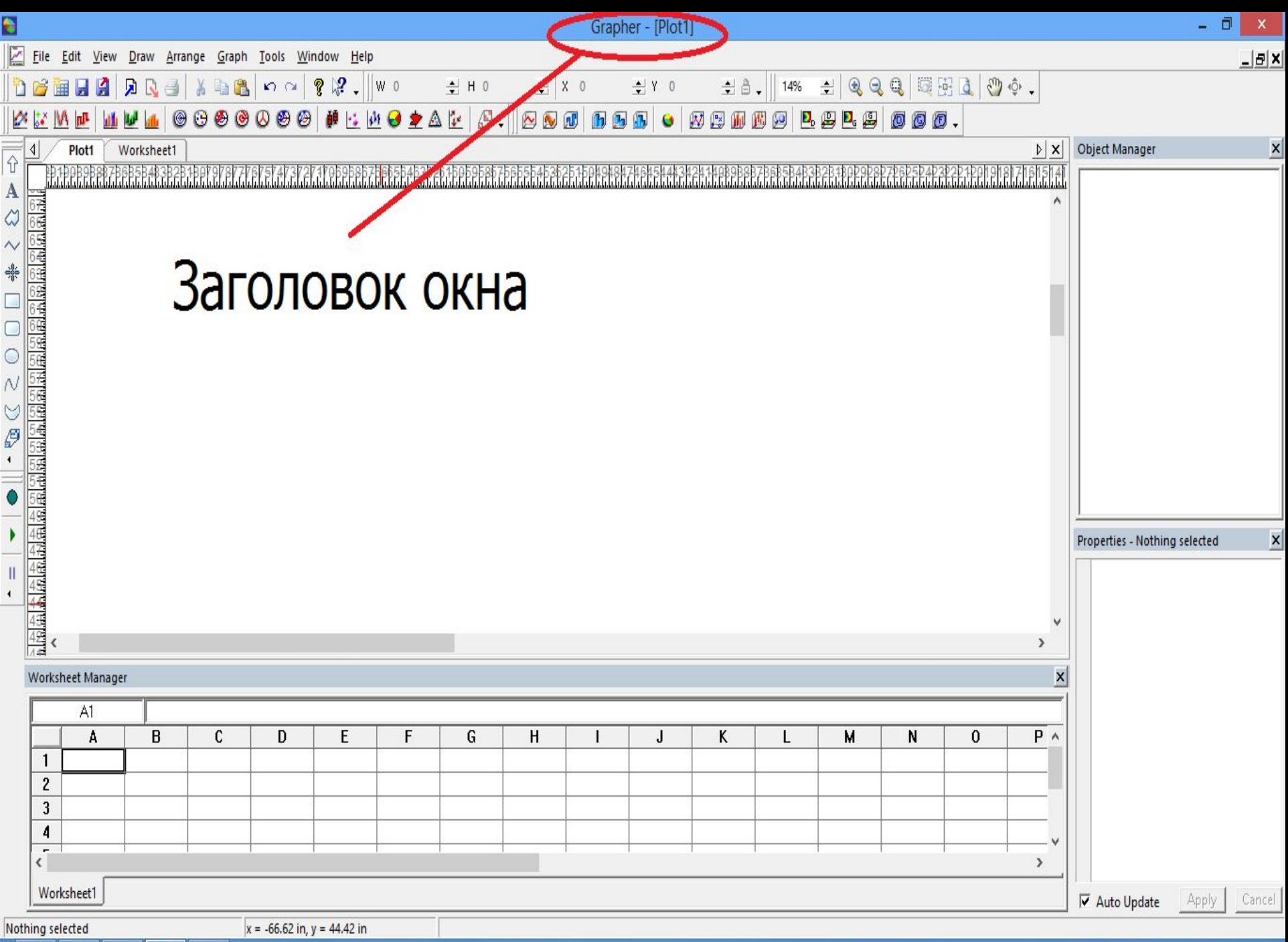

昌

 $\mathbf{P}$ 

Đ

Û

 $\ddot{\theta}$ 

 $\sim$   $\blacktriangleright$   $\frac{m}{n}$   $\blacktriangleright$   $\uparrow$   $\uparrow$   $\uparrow$   $\uparrow$ 15:49

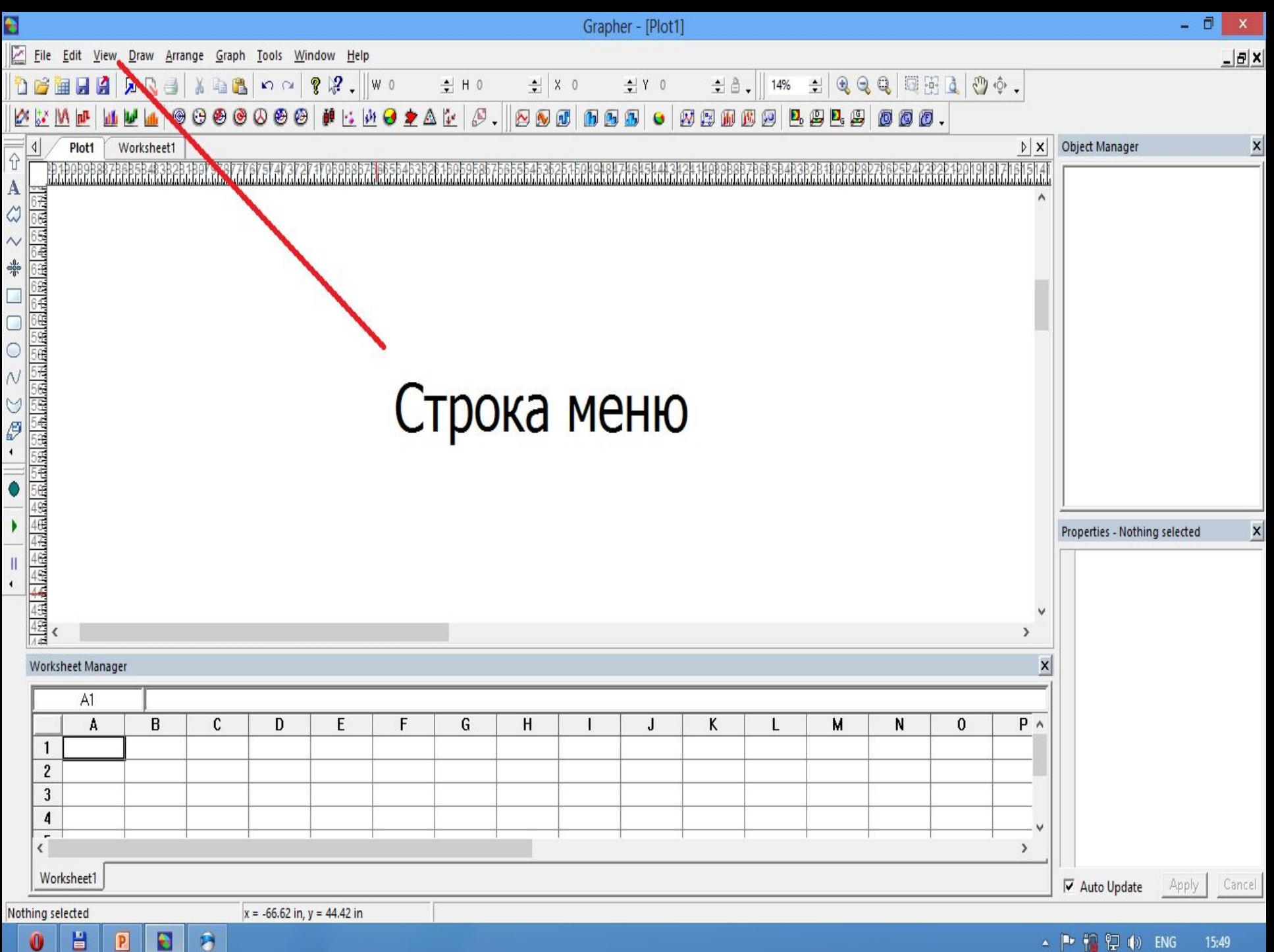

 $\mathbf{0}$ 

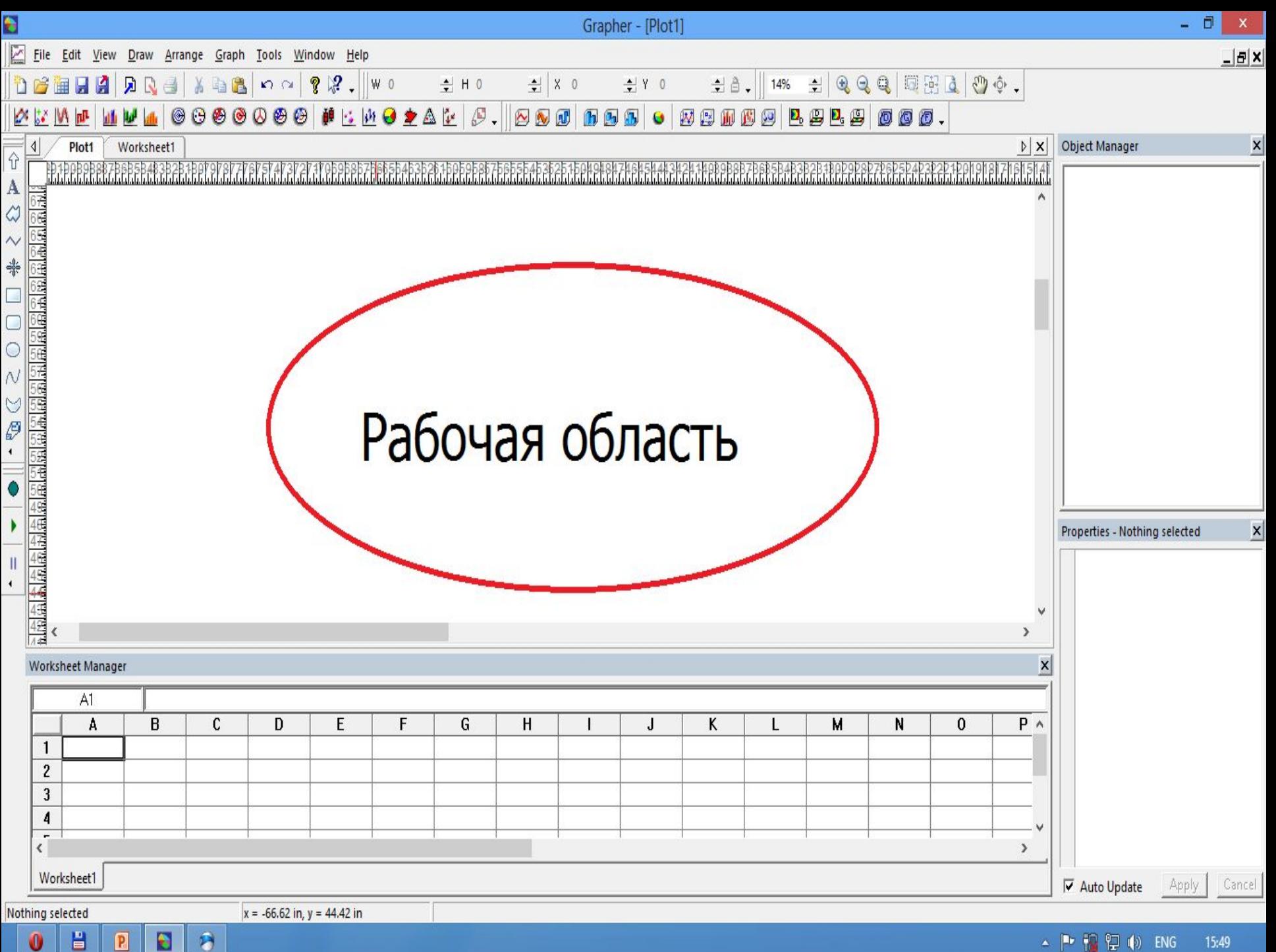

 $\sim$   $\blacktriangleright$   $\frac{m}{n}$   $\blacktriangleright$   $\uparrow$   $\uparrow$   $\uparrow$   $\uparrow$ 15:49

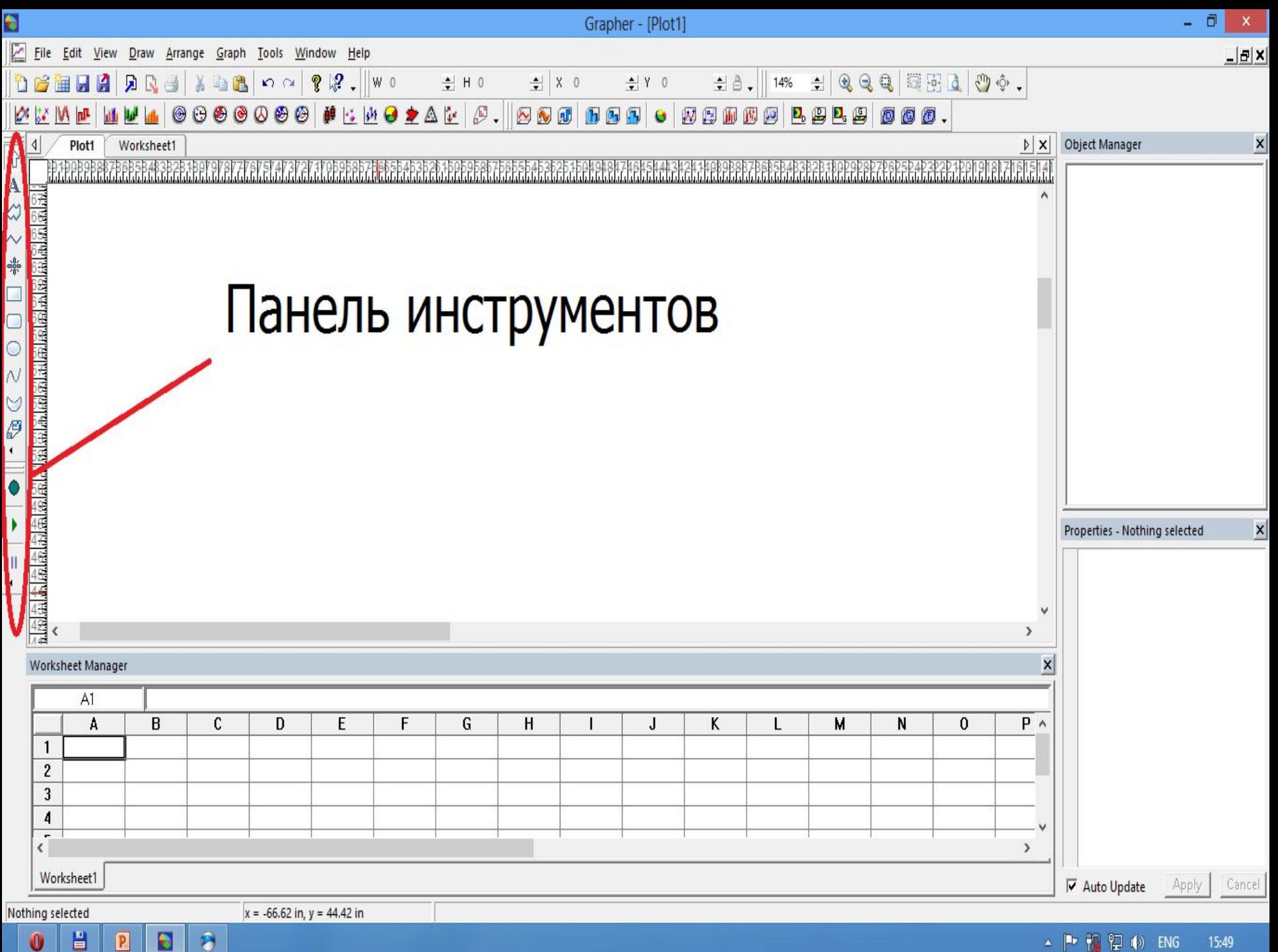

Đ

P

 $\mathbf{0}$ 

 $\sim$   $\blacktriangleright$   $\frac{10}{10}$   $\Omega$   $\bowtie$  ENG 15:49

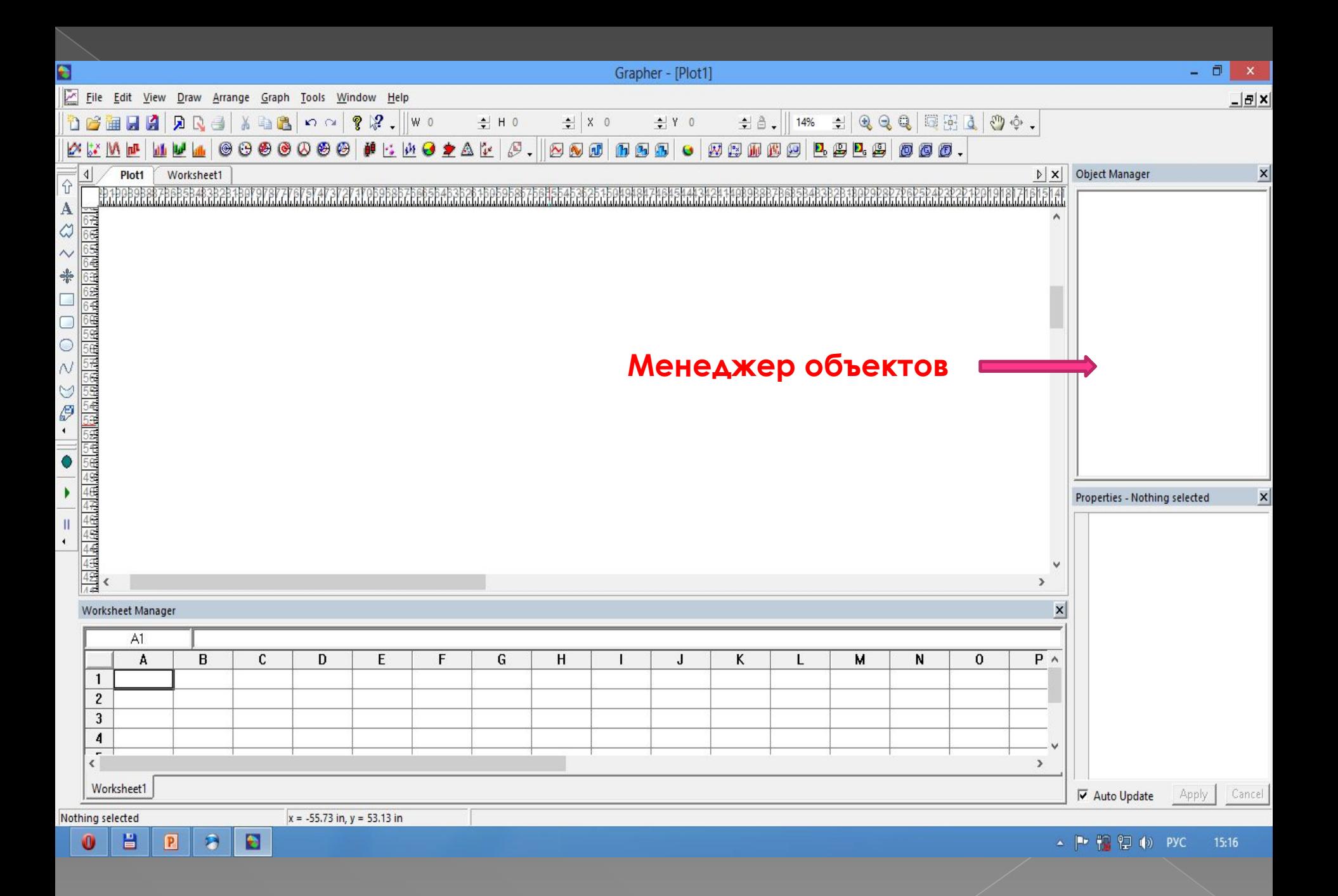

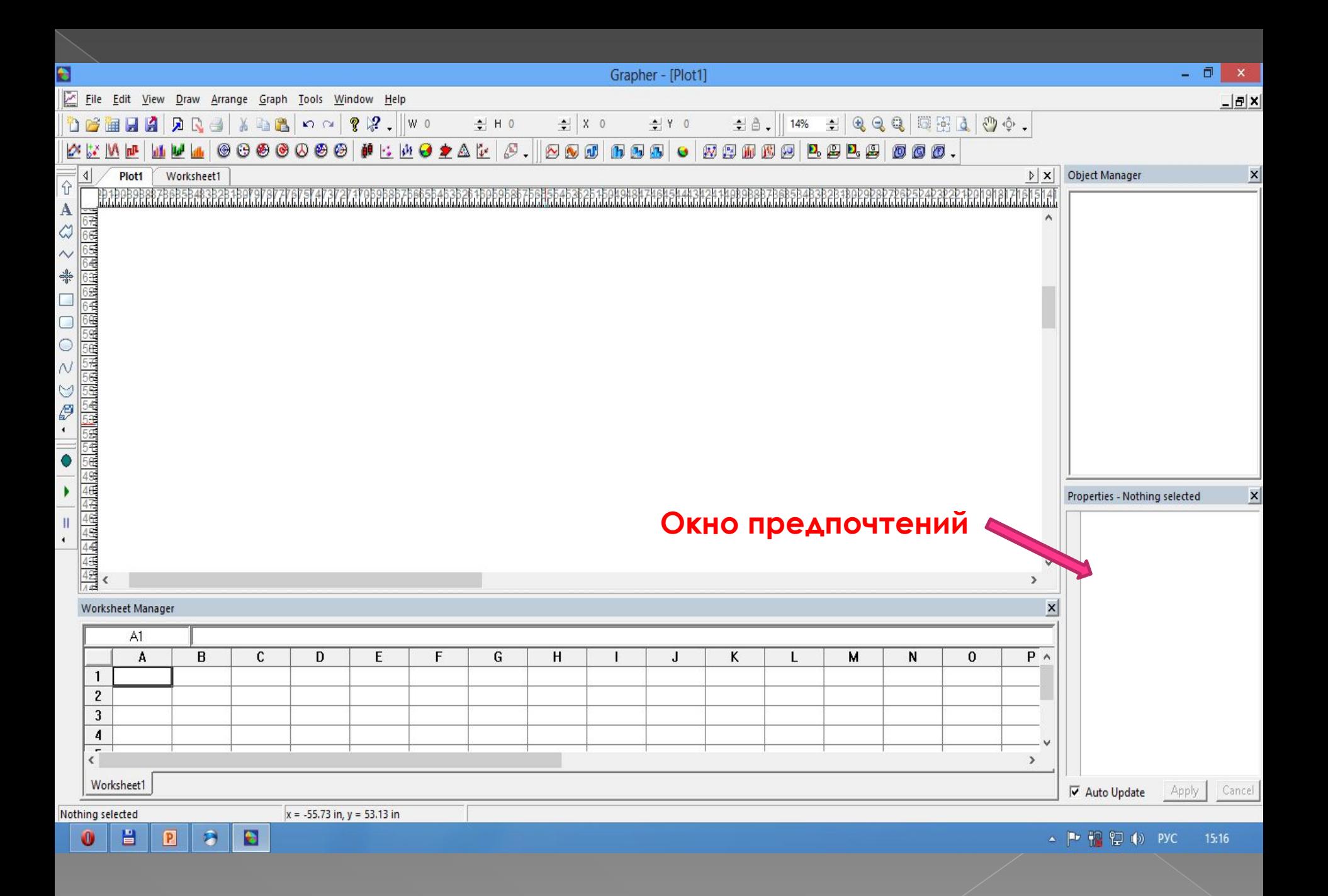

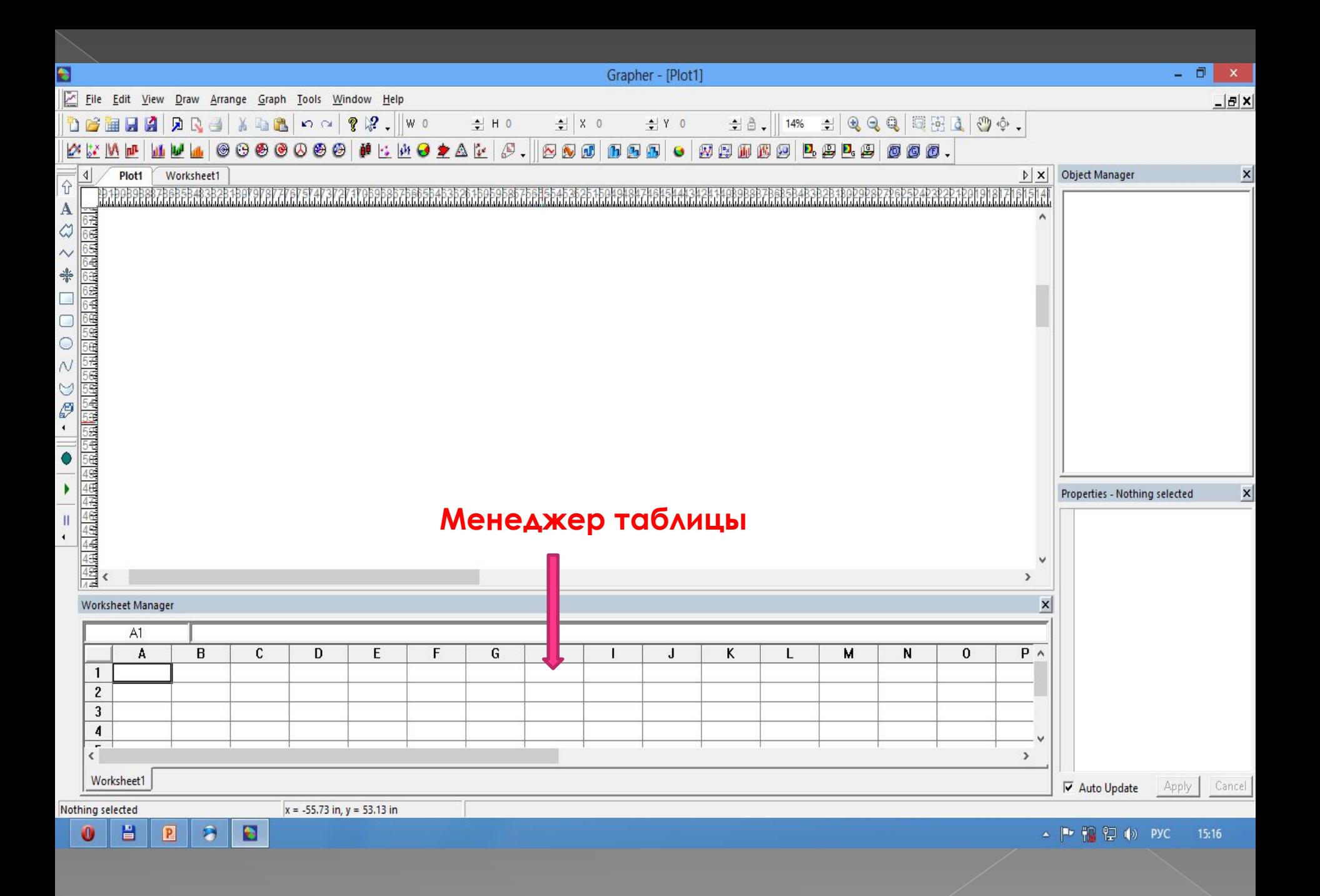

# **3. Построение графиков**